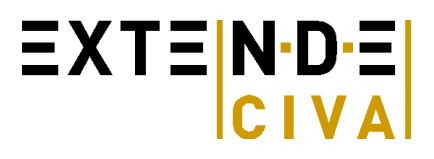

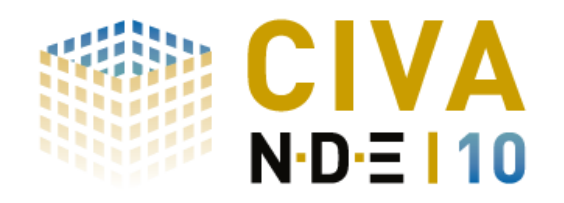

#### *Plateforme de simulation pour le CND*

Le logiciel CIVA est une plateforme d'expertise pour le contrôle non destructif, composée de modules de *simulation, d'imagerie et d'analyse, qui permettent de concevoir et d'optimiser les méthodes d'inspection et de prédire leurs performances dans des configurations de contrôle réalistes. Actuellement, les contrôles par ultrasons, radiographie et courants de Foucault sont concernés. Le module UT propose également une extension basée sur un couplage avec le code par Elements Finis ATHENA (CIVA ATHENA 2D).*

#### *INTRODUCTION CIVA 10*

**Orientée Utilisateur** : La version 10 de CIVA a été conçue afin de permettre aux utilisateurs de bénéficier le plus simplement possible des avancées considérables intégrées à cette version.

A titre d'exemple, le positionnement d'un défaut ou d'un capteur dans une pièce (paramétrique ou CAO) se fait désormais très simplement avec la souris, de manière **interactive**. De plus, l'ensemble de l'interface a été revue afin que CIVA présente une **fenêtre unique** intégrant l'ensemble de l'imagerie, des interfaces de saisies et du manager. Cette nouvelle fenêtre propose une mise en page **personnalisable** et s'adapte aux besoins des utilisateurs. L'imagerie permet de réaliser de véritables **analyses** grâce à de nombreuses fonctions intégrées sous forme de boutons d'action.

**Encore plus Réaliste** : La **CAO** est maintenant au cœur de CIVA. L'import de pièces CAO (format STEP ou IGES) est aisé, le positionnement interactif des défauts et du traducteur en ultrasons sur cette pièce facilite la création de configurations. L'interaction avec des défauts en ultrasons est désormais possible sur les pièces CAO 3D homogènes ! De plus, l'éditeur CAO (2D) intégré à CIVA intègre de nouvelles fonctionnalités très puissantes (copier/coller, prolonger, interrompre…). Les résultats sont intégrées à la vue 3D par simple « Drag and Drop »…

Les modèles intègrent d'autre part de nouveaux phénomènes qui permettent à la simulation d'être encore plus réaliste. La prise en compte **d'ondes rampantes** en ultrasons, le **couplage avec les Elements Finis** via le code **ATHENA 2D** en UT permettant de prendre en compte **tous les phénomènes** d'interaction faisceau/défaut, les défauts de type **ponts de matière** (défauts partiellement refermés) en courants de Foucault, la prise en compte de la **granularité** du film en radiographie n'en sont que quelques exemples. On peut également citer la prise en compte de morphologies de défauts plus réalistes telles que les **défauts ramifiés** en ultrasons, les **défauts combinés** en courants de Foucault, et les défauts volumiques CAO3D en radiographie. Enfin, la simulation en UT sur des aciers **« gros grains »** est désormais possible.

**Plus Puissante** : Compilée sur processeur 32 et **64 bits**, compatible Windows 7, toutes les fonctionnalités ont été optimisées. Une partie des calculs de simulation en UT ainsi que les calculs RT les plus coûteux (intégrant le rayonnement diffusé) bénéficient de la **parallélisation** du code (profitant des PC multi cœurs) et également de possibilités de recalcul rapide en cas de changement de certains paramètres (temps de pose, détecteur…), l'ouverture des **« gros » fichiers** a été optimisée (fichier de l'ordre du Giga-octet ou plus)…

**Toujours Experte** : L'effort fait pour faciliter l'utilisation de CIVA est sans précédent. Cependant, CIVA demeure un logiciel d'Expertise et de nouvelles possibilités satisferont les plus exigeants.

En ultrasons, les calculs sont ouverts **au-delà du bond complet**. Cela implique le calcul d'un grand nombre de modes si l'on tient compte des conversions de mode, c'est pourquoi CIVA propose la **liste des modes** potentiellement calculés et permet à l'utilisateur de sélectionner ceux qu'il veut calculer ou non. Aidé par un **tracé de rayon adapté**, les utilisateurs pourront mieux comprendre les phénomènes complexes en sélectionnant les modes et en visualisant les trajets qui en découlent. En courants de Foucault, CIVA est déjà prêt pour les sondes les plus avancées : en plus de nouvelles bobines, **rectangulaires** par exemple, CIVA donne accès à des sondes de type **GMI**, **GMR** ou encore aux sondes **multi-éléments** de demain.

Enfin, CIVA 10 intègre la possibilité de calculer des courbes de type **POD** (probabilités de détection). Intégrant en entrée les incertitudes d'un contrôle, CIVA 10 permet de calculer leur impact sur les signaux de sortie et ainsi d'en déduire des courbes de type POD par rapport à un seuil de détection défini.

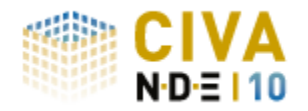

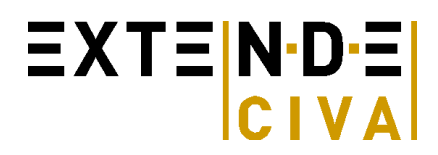

## *SIMULATION UT*

Les outils de simulation en US comprennent la propagation des faisceaux ultrasonores et leurs interactions avec des défauts ou la géométrie des pièces (échos de fond, de surface, de coin, ombrages). Ils permettent de simuler l'ensemble d'une procédure de contrôle (Pulse écho, tandem ou TOFD) avec une large possibilité de définition de capteurs, de pièces et de défauts.

### **CAPTEURS**

Une large gamme de capteurs ultrasonores est disponible :

- Contact, Immersion ou S/E,
- Pastille d'émission rectangulaire ou circulaire,
- Pastille focalisante mise en forme ou avec une lentille de focalisation,
- Surface d'émission plane, ou focalisée cylindrique, sphérique, bifocale, trifocale ou Fermat,
- Traducteur Emission/Réception séparées, en configurations symétriques ou non-symétriques,
- Capteurs mono ou multi-éléments (voir paragraphe multi-éléments),
- Barrettes encerclantes ou encerclées pour l'inspection des tubes,
- Capteurs multi-éléments flexibles (au contact d'une pièce paramétrique ou CAO), linéaires ou matriciels.

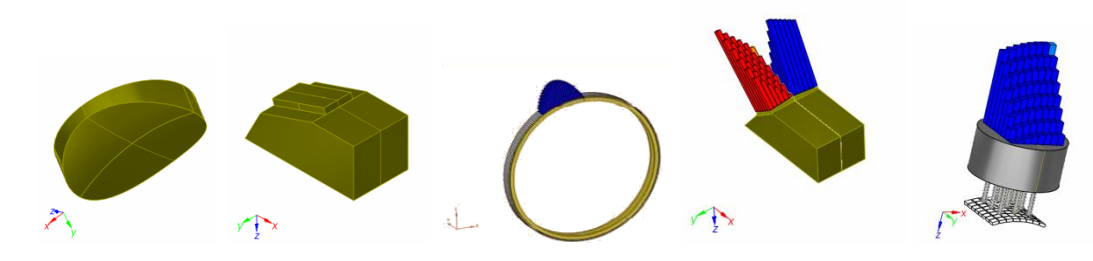

#### **PIECES**

#### **Géométries paramétriques** :

L'interface graphique permet de définir des géométries paramétriques :

- Plane, cylindrique, conique, sphérique,
- Paramétriques 3D : coude, piquage ou structure rivetée.

#### **Fichiers CAO** :

Les simulations peuvent être calculées sur des pièces décrites par CAO2.5D ou CAO3D.

- Les fichiers CAO 2.5D correspondent à une pièce formée par un profil complexe, l'extension 3D étant réalisée par une translation ou une révolution de ce profil. On peut :
	- Importer un fichier 2D au format DXF ou IGES,
	- Utiliser l'outil CAO intégré à CIVA (**nouvelle interface, nouvelles fonctionnalités**).
	- Les pièces CAO 3D sont importées aux formats IGES ou STEP (homogènes).

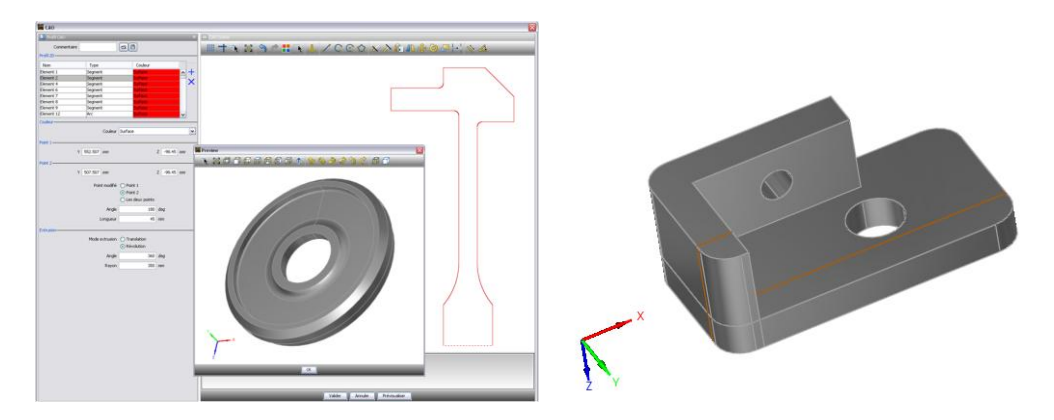

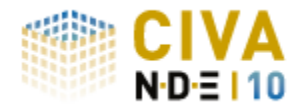

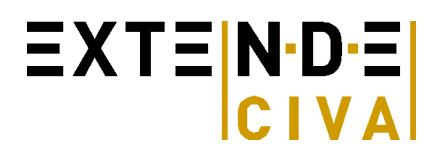

#### **MATERIAUX**

Une pièce peut être homogène ou hétérogène (constituée de plusieurs milieux). Chaque milieu peut être constitué d'un matériau isotrope ou anisotrope d'orientation et de symétrie quelconques. Les matériaux peuvent aussi être des composites fibreux, stratifiés ou granulaires. Les caractéristiques acoustiques des matériaux peuvent être définies par l'utilisateur. L'hétérogénéité d'une pièce peut être définie à l'aide de l'outil CAO (hors CAO 3D).

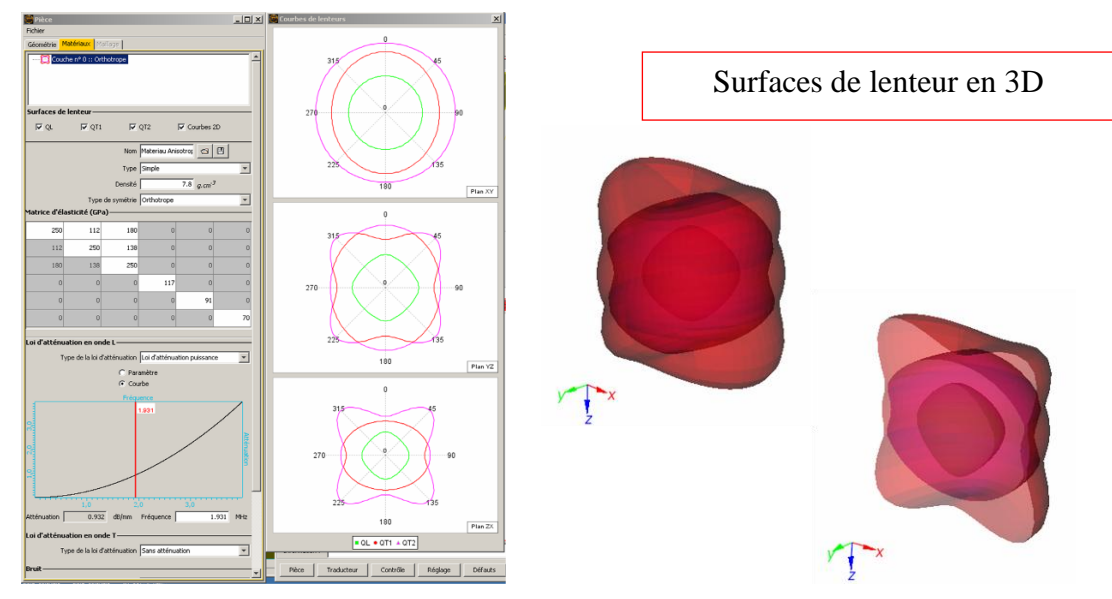

On peut spécifier un bruit de structure dans chaque milieu constituant la pièce (distribution aléatoire de points de densité et réflectivité quelconques, ajustables pour chaque milieu constitutif de la pièce).

On peut réaliser des simulations sur matériaux « gros grains », par création de volumes à l'aide de diagrammes de Voronoï.

#### **Pilotage de capteurs MULTI-ELEMENTS**

CIVA permet de définir de nombreuses configurations standards ou avancées de séquences de lois de retard, pour les différents types de capteurs : linéaire, matriciel, annulaire, sectoriel :

- Définition indépendante de la partie émettrice et de la partie réceptrice,
- Ouverture variable, en taille et position, en émission et/ou réception,
- Commutation électronique, simple ou avancée (groupes d'éléments distincts en E et R).

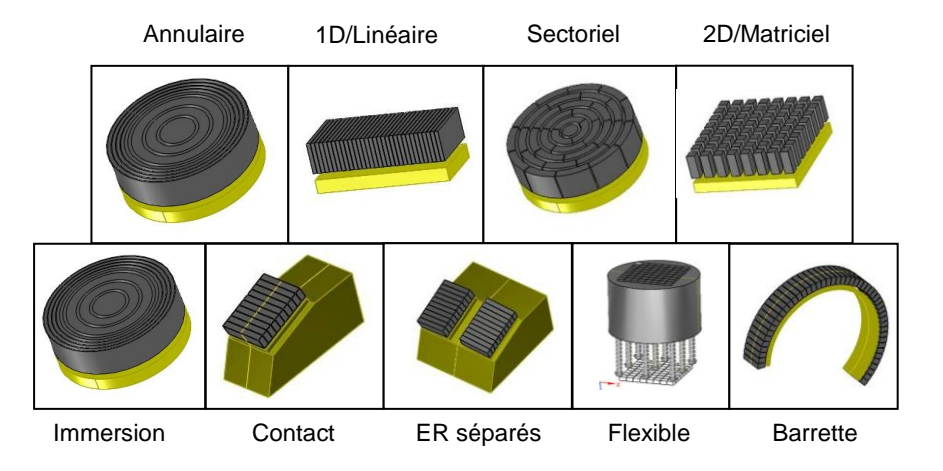

Les lois de retard peuvent être calculées pour des pièces de géométrie quelconque (canoniques ou complexes) et de structure quelconque (homogène ou hétérogène, isotrope ou anisotrope) dans des configurations des plus

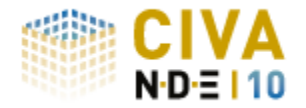

# **EXTENDE**

simples aux plus avancées, éventuellement différentes à l'émission et à la réception :

- Focalisation en un point ou plusieurs points alignés ou quelconques,
- Balayage électronique,
- Balayage sectoriel, séries de balayages angulaires (inclinées, en rotation)
- Focalisation dynamique en réception (à différentes profondeurs avec ouverture variable),
- Application de lois d'amplitude non uniformes (influence de la non-homogénéité de la réponse des éléments, apodisation de faisceau).

Dans le cas des pièces complexes ou hétérogènes, les lois de retard sont recalculées à chaque position de balayage du capteur.

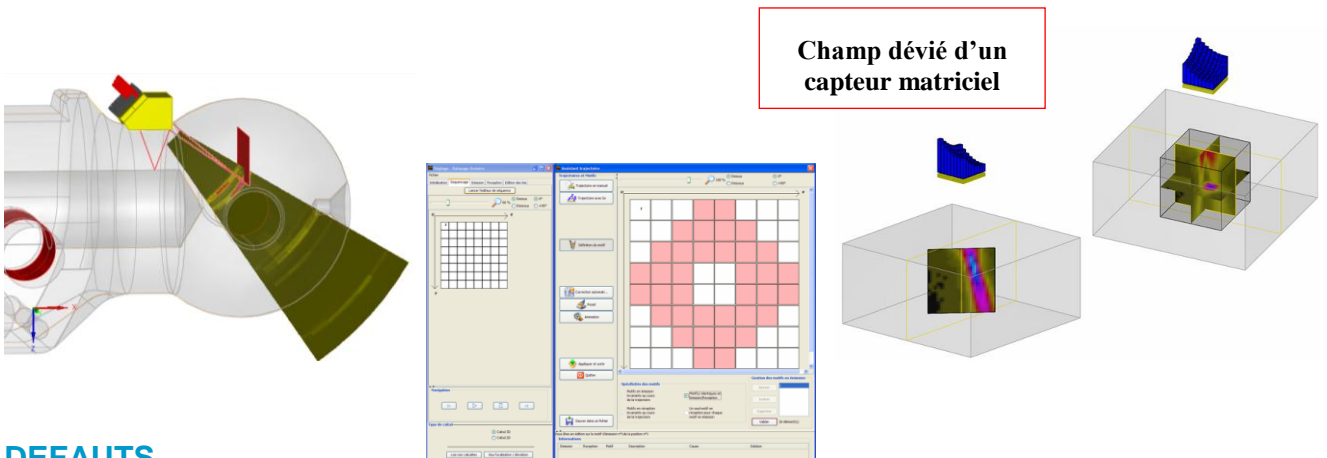

#### **DEFAUTS**

Un nombre quelconque de défauts peut être positionné dans tout le volume d'une pièce quelconque (géométrie complexe ou canonique, homogène ou hétérogène). Ces défauts sont de différents types :

- Réflecteurs étalons : trou génératrice, trou à fond plat et trou à fond hémisphérique,
- Défauts plans, de taille et d'orientation quelconques, rectangulaires, de contour CAO 2D ou semi elliptiques,
- Défauts multi-facettes, **défauts complexes** (ramifiés)
- Inclusions (de forme cylindrique, sphériques ou ellipsoïdale) : défauts constitués d'un matériau solide.

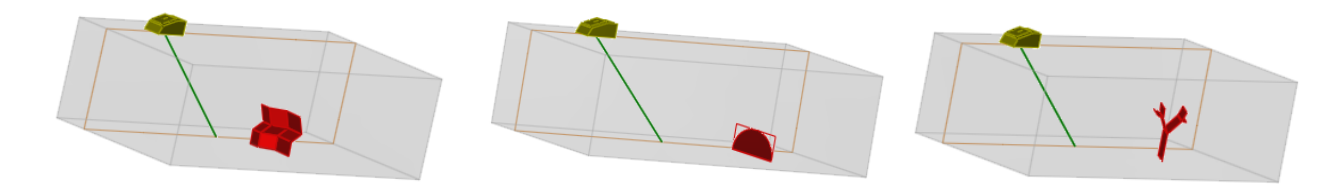

#### **RESULTATS DE CALCULS**

#### *Calcul de champs*

Un premier module permet de simuler le faisceau ultrasonore rayonné dans la pièce et éventuellement dans le couplant.

Le faisceau peut être visualisé dans la matière en amplitude de couleur ou en surface iso-amplitude. Les directions locales et les fronts d'ondes peuvent également être visualisés (et sauvegardés sous forme d'animation).

#### *Calcul d'échos*

Ce module permet de simuler l'interaction faisceau/défaut et prédit l'amplitude et le temps de vol des échos de chaque type : direct, écho de coin... Le nombre de bonds n'est plus limité. Il calcule également les échos de géométrie, l'écho de surface et tient compte des conversions de modes et de certaines ondes rampantes.

En configuration TOFD, les échos diffractés en direct par les arêtes des défauts sont simulés, ainsi que l'onde latérale et l'écho de fond, en tenant compte des effets d'ombrage. La liste des modes est éditable, chaque mode peut être, ou non, calculé. Pour les pièces en CAO 3D, des zones d'intérêt sont utiles afin de sélectionner les parois échogènes et les zones de rebond intéressantes.

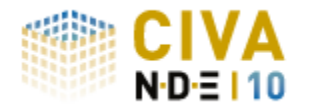

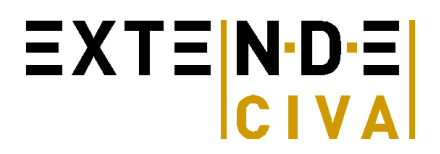

#### *Outils d'analyse*

Le logiciel met à disposition une batterie de traitements du signal classiques (filtres, déconvolutions), ou évolués (ondelettes, déconvolution Double Bernouilli Gaussienne…). Un outil de segmentation permet le regroupement 3D des signaux, la gestion de ces groupes et la création de rapports d'examen par export vers un tableur.

Des outils de reconstruction sont intégrés au logiciel, en particulier la Focalisation en Tout Point, utilisable sur zone 3D. Ce traitement permet, à l'issue d'une acquisition ou d'une simulation multi-éléments, de reconstruire une image présentant en chaque point l'amplitude obtenue en combinant les signaux de manière à focaliser au mieux. Un utilitaire de tracé de rayon complète ces différents outils (il gère les conversions de mode, les rebonds, permet l'affichage des temps de parcours...). Cet outil est aussi connecté à la liste des modes et permet de mieux comprendre les différentes interactions.

Enfin, l'interface graphique permet de personnaliser votre environnement de travail (et de sauvegarder cet environnement), avec tous les outils classiques d'analyse : mesure d'amplitude sur zone quelconque, miroirs et rotations d'images, choix des vues (BScan, CScan DScan, AScan…) et de leur position et taille, reconstruction de surface, intégration des images dans la vue 3D.

Les différentes phases de l'analyse (limitations, traitements de signal…) sont sauvegardées et les paramètres utilisés sont éditables. Ainsi, pour l'analyse de fichiers de grande taille, des découpages en zones d'intérêt sont possibles et tracés (titre, insertion de commentaire, extraction…).

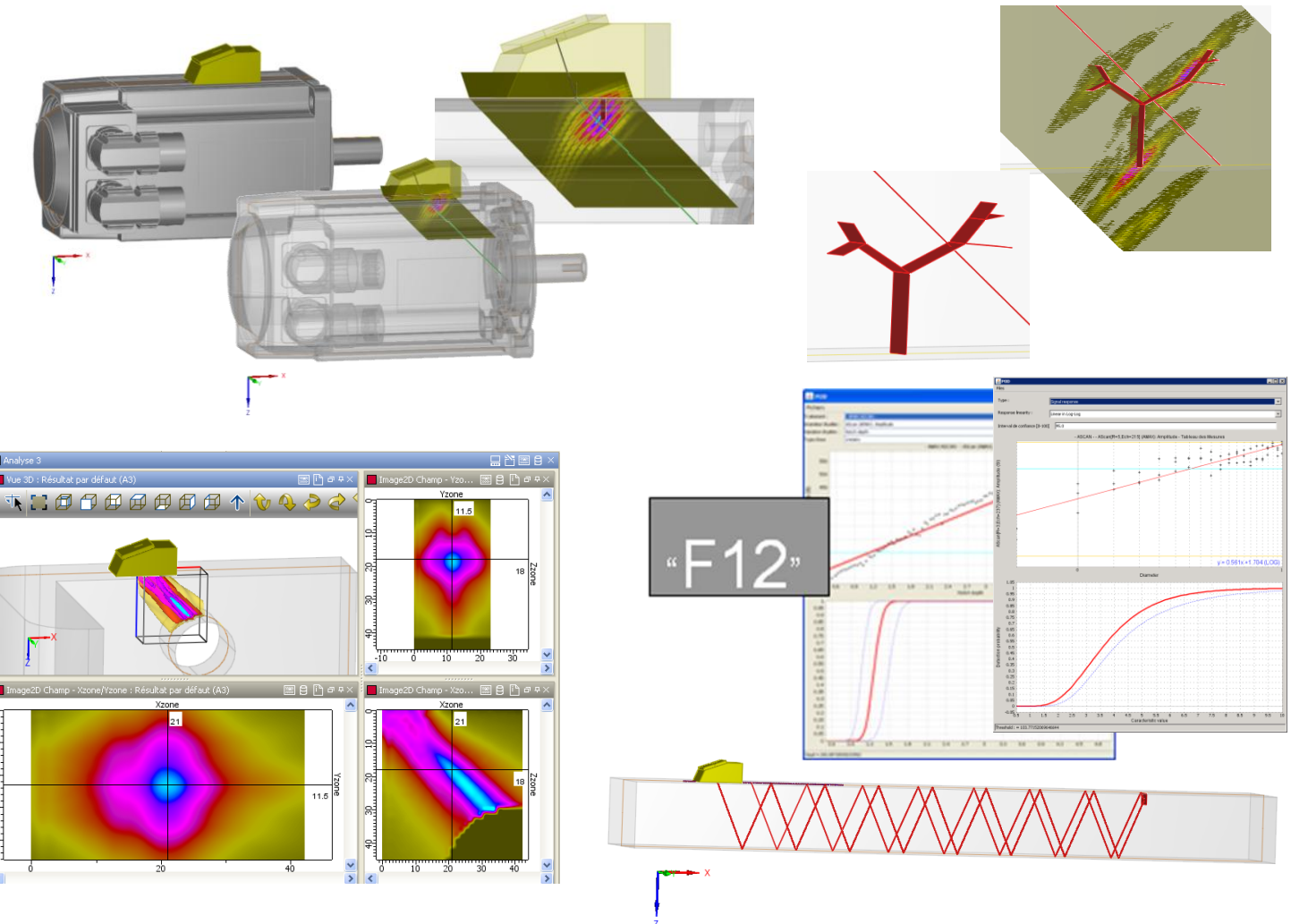

#### **EXEMPLES DE SIMULATION**

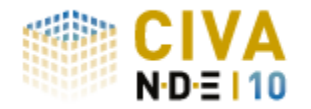

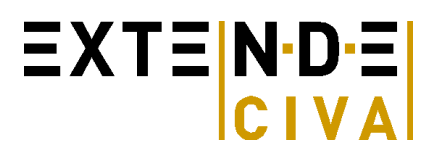

## *CIVA ATHENA 2D*

Dans CIVA ATHENA 2D, une boite rectangulaire Elements Finis (FEM) est définie. En dehors de la boite, le calcul de la propagation du champ ultrasonore est modélisé par la méthode semi-analytique « conventionnelle » de CIVA dite des « pinceaux ». Dans la boite FEM, le calcul est effectué par la méthode des éléments finis qui utilise le champ incident calculé à ses frontières comme donnée d'entrée. Typiquement, les élements finis sont utilisés pour simuler les phénomènes d'interaction du faisceau ultrasonore avec les défauts (ou la géométrie de la pièce) et l'approche rapide semi-analytique est utilisée pour calculer la propagation aller/retour du faisceau depuis et vers le traducteur.

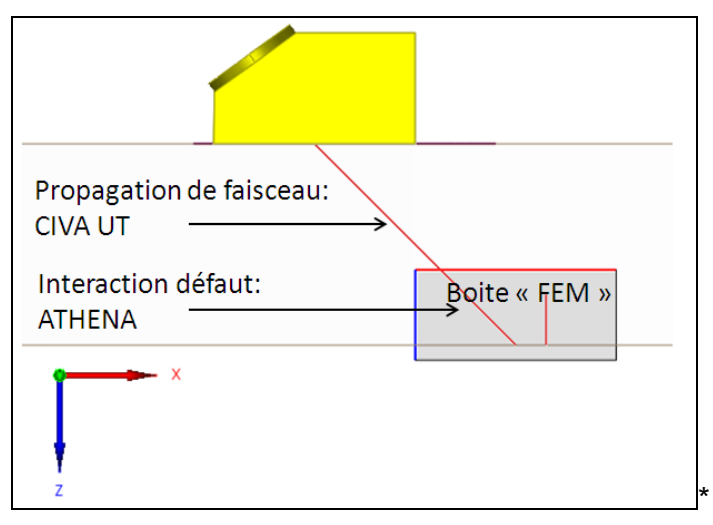

CIVA ATHENA 2D met en œuvre un calcul de champ 2D et un calcul Element Fini 2D. Les effets 3D sont donc intrinsèquement ignorés, ce module est par contre en mesure de fournir des résultats très précis lorsque l'hypothèse 2D peut se vérifier. Hors des configurations 2D, l'utilisation de CIVA ATHENA reste intéressante pour une analyse qualitative.

#### **PIECE**

Même si les effets 3D sont ignorés, aucune restriction n'est faite sur les pièces disponibles dans l'interface par rapport aux possibilités offertes par CIVA UT. Comme c'est un module 2D, l'utilisateur s'attachera à représenter des géométries qui peuvent être considérées localement comme 2D ou au moins qui gardent un sens en 2D.

#### **CAPTEURS**

Comme le code est 2D, seule une section 2D du traducteur est modélisée. Mais aucune restriction n'est faite quand aux traducteurs disponibles dans l'interface utilisateur.

A partir du moment où la divergence du faisceau dans le plan orthogonal a peu d'effet sur la réponse des défauts (défauts considérés de même extension et à la même profondeur, faisceau peu divergent, extension du défaut plus grande que la largeur de faisceau), un calcul 2D peut donner des résultats quantitatifs.

L'utilisateur prêtera attention au traducteur défini (en termes de focalisation ou de type et forme de pastille) de telle sorte qu'une simulation 2D conserve du sens.

Le balayage sera considéré uniquement dans le plan incident du capteur, car la boite FEM 2D est fixée dans ce plan.

Les configurations Tandem sont autorisées mais n'ont de sens que si les champs entrants et sortants de la boite FEM sont des champs directs vis-à-vis des traducteurs émetteurs et récepteurs.

Les configurations TOFD sont aussi disponibles, mais seulement avec un balayage dans le plan d'incidence.

#### **REGLAGES MULTI-ELEMENTS**

Les sondes et réglages multi-éléments de CIVA UT sont disponibles dans CIVA ATHENA 2D mais le calcul est fait uniquement pour un tir et une séquence à la fois.

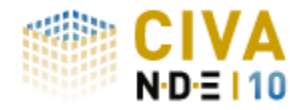

#### **DEFAUTS**

Les defaults disponibles sont ceux qui peuvent être définis dans un plan de coupe 2D: Défaut plan, multifacette, ramifié, Trou génératrice.

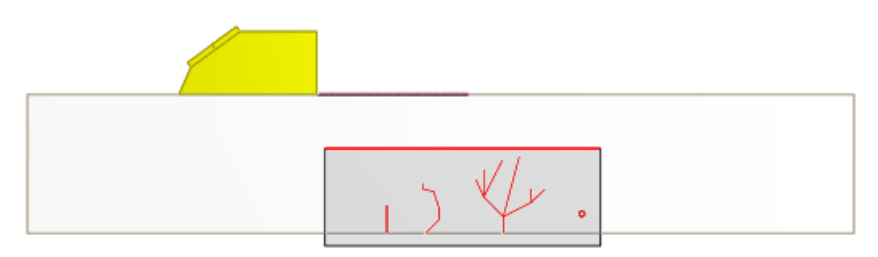

#### **RESULTATS**

Au delà des courbes et images classiques de l'environnement d'analyse CIVA (A-scans, B-scans, vue 3D, Vue reconstruite, etc.), CIVA ATHENA 2D permet de visualiser les phénomènes d'interactions en affichant les images de champ dans la boite FEM (amplitude maximum, ou propagation du champ vs temps avec animation vidéo).

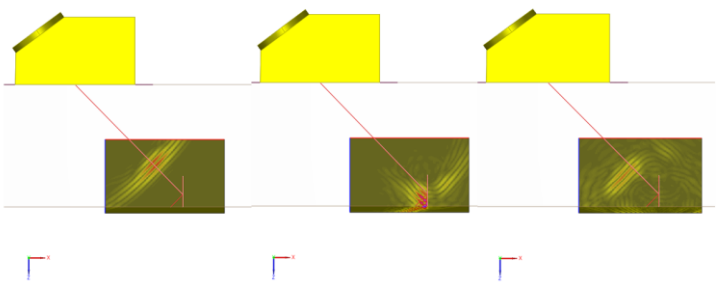

*Image de l'interaction faisceau/défaut vs temps*

#### **EXEMPLES DE SIMULATION**

L'intérêt de CIVA ATHENA 2D est de prendre en compte tous les phénomènes physiques qui interviennent au niveau de l'interaction faisceau/défaut. Ainsi CIVA ATHENA 2D permet par exemple de :

- Prendre en compte les ondes rampantes et les ondes de Rayleigh, générées sur les défauts
- Modéliser les interactions multiples entre défauts
- Simuler précisément la réponse de défauts de petite dimension par rapport à la longueur d'onde
- Calculer les échos d'interface

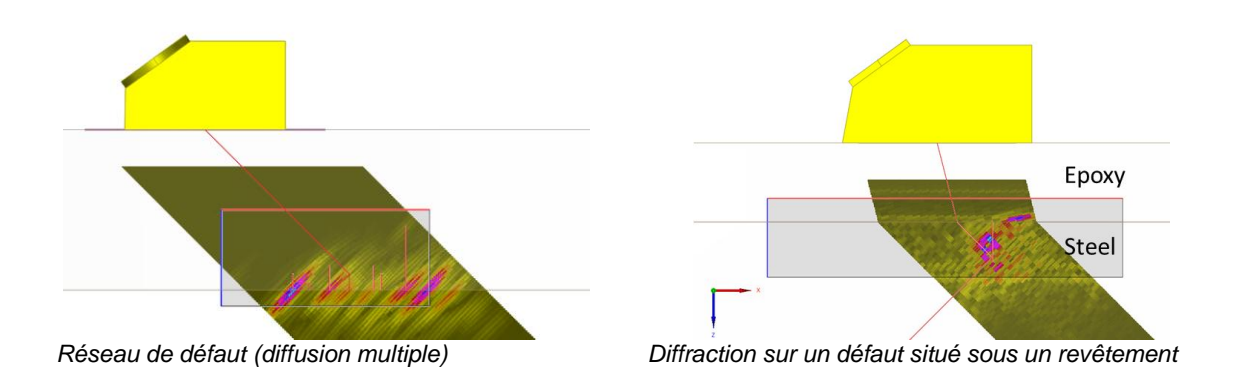

Ces possibilités permettent de modéliser des réseaux de défauts ou des fissures de profil complexe en prenant en compte des réflexions multiples et les modes d'ondes de surface.

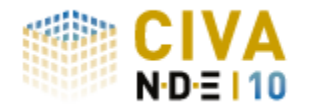

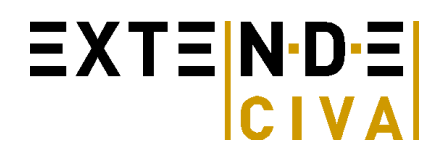

## *SIMULATION GWT*

Les outils de simulation en ondes guidées comprennent la propagation des faisceaux ultrasonores dans les guides d'ondes plans et tubulaires ainsi que leurs interactions avec des défauts. Dans cette première version, ils permettent de simuler l'ensemble d'une procédure de contrôle dans des cas simples. Un grand nombre d'innovations est attendu pour la prochaine version.

## **CAPTEURS**

Une large gamme de capteurs ultrasonores est disponible :

- Contact (avec ou sans sabot)
- Capteurs mono ou multi-éléments (voir paragraphe multi-éléments),
- Barrettes encerclantes ou encerclées pour l'inspection des tubes,
- Différents types de sollicitations (vibrations longitudinales ou de cisaillement)
- Différentes configurations (Pulse-Echo, Pitch-Catch transmission ou Pitch-Catch réflexion)

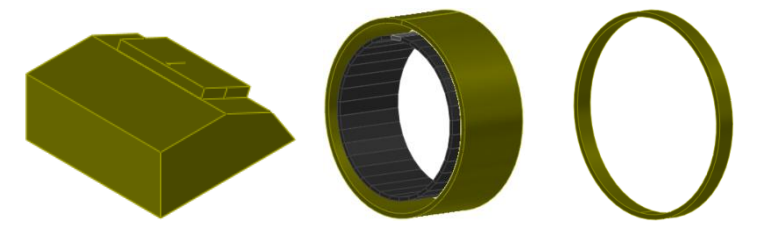

#### **PIECES**

La simulation des ondes guidées est possible dans des géométries de pièces planes ou tubulaires. Une pièce peut être homogène ou hétérogène, de manière à simuler par exemple un revêtement. Chaque milieu est isotrope et des lois d'atténuation linéaire peuvent être considérées pour les ondes L et T.

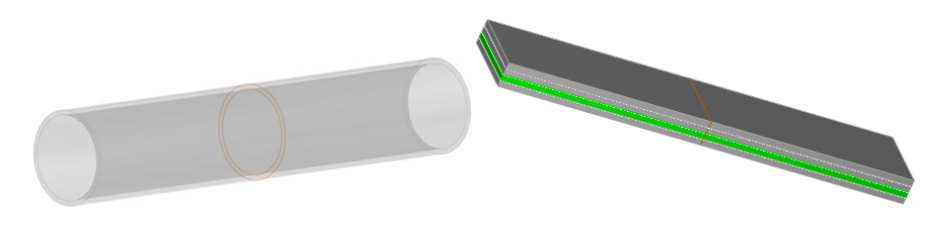

#### **Pilotage de capteurs MULTI-ELEMENTS**

CIVA permet de définir des lois de retard pour les différents types de capteurs : linéaire sur une plaque, annulaire (barrette), linéaire ou matricielle sur un tube :

- Définition indépendante de la partie émettrice et de la partie réceptrice,
- Ouverture variable, en taille et position, en émission et/ou réception.

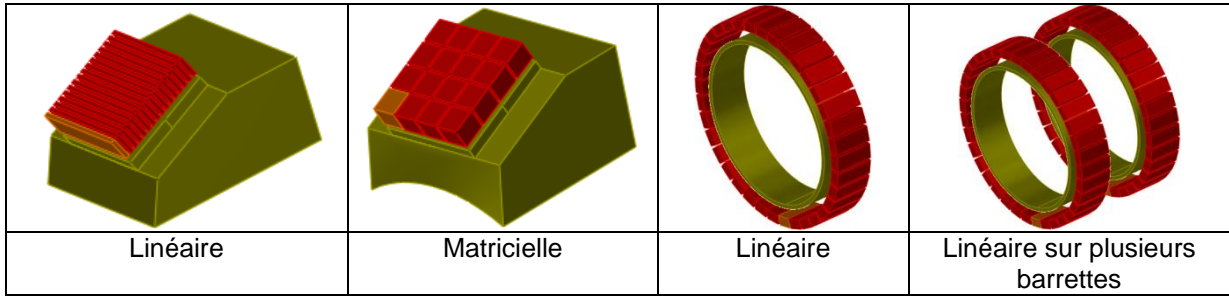

http://www.extende.com extensive civa@extende.com

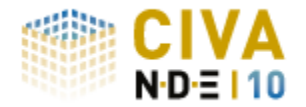

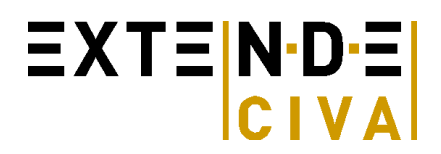

Les lois de retard seront entrées manuellement pour chacun des éléments.

#### **DEFAUTS**

La simulation prend en compte un défaut perpendiculaire au guide d'onde, rectangulaire pour une plaque et sectoriel pour un tube, et détermine ses interactions avec le faisceau d'ondes guidées incident.

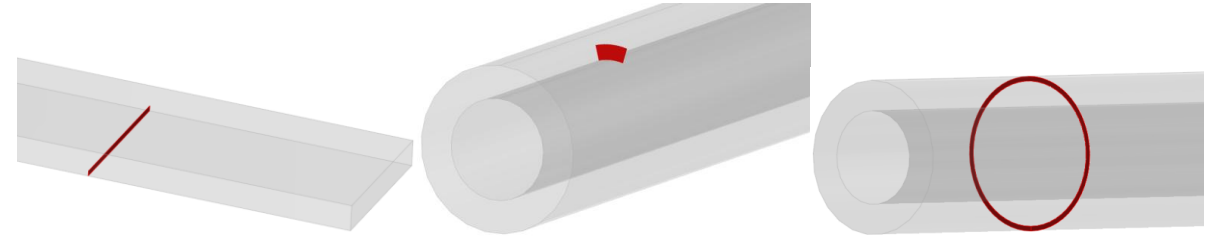

#### **RESULTATS DE CALCULS**

#### *Calcul de modes*

Un premier module permet de déterminer les courbes de dispersion associées à la pièce sur une gamme de fréquences.

Les déplacements et contraintes associées à chaque mode sont calculés pour chacune des fréquences de la gamme.

#### *Calcul de champ*

Un second module permet de simuler le faisceau ultrasonore rayonné dans plusieurs sections de la pièce. La répartition d'énergie entre les différents modes est affichée en fonction de la fréquence dans la bande passante du capteur.

Le déplacement et les contraintes subis par la pièce sont calculés dans un intervalle de temps permettant de visualiser les passages des différentes ondes au niveau de chacune des sections.

#### *Réponse de défaut*

Ce module permet de simuler l'interaction faisceau/défaut et prédit l'amplitude, la forme et le temps de vol des échos de chaque type : incidents, réfléchis ou convertis.

#### **EXEMPLES DE SIMULATION**

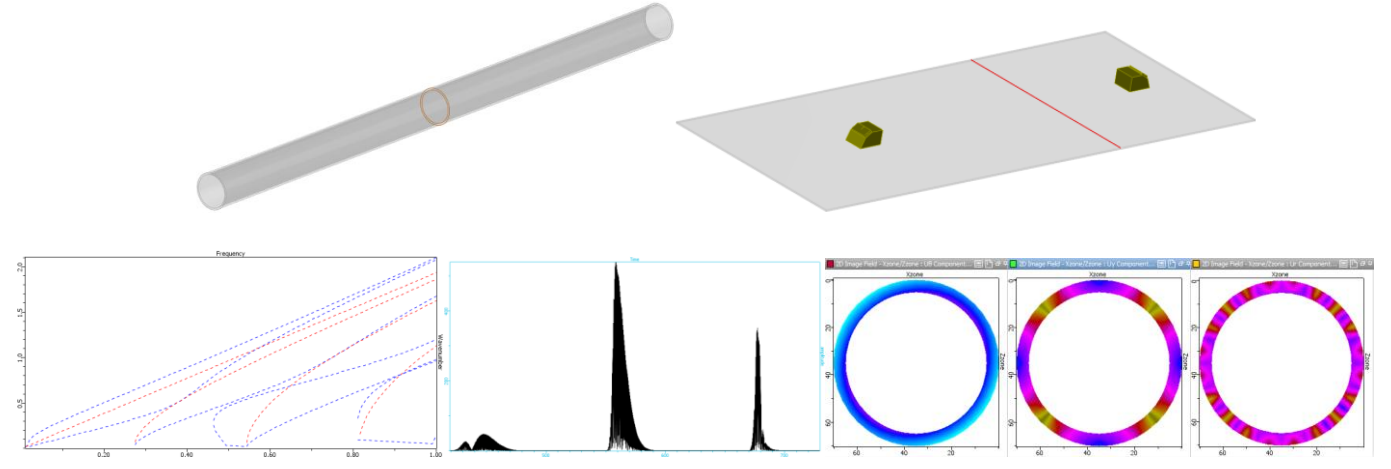

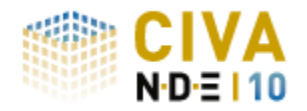

## *SIMULATION ET*

Les modules de simulation CF permettent de prédire le champ électrique induit dans une pièce, de calculer le diagramme d'impédance d'une sonde, et également de calculer la réponse de défaut(s) inspecté(s) par une ou plusieurs sondes CF.

#### **PIECES**

#### **Géométries paramétriques** :

L'interface graphique permet de définir les géométries paramétriques suivantes :

- Tube droit,
- Plaque (éventuellement multicouches),
- Structure rivetée.

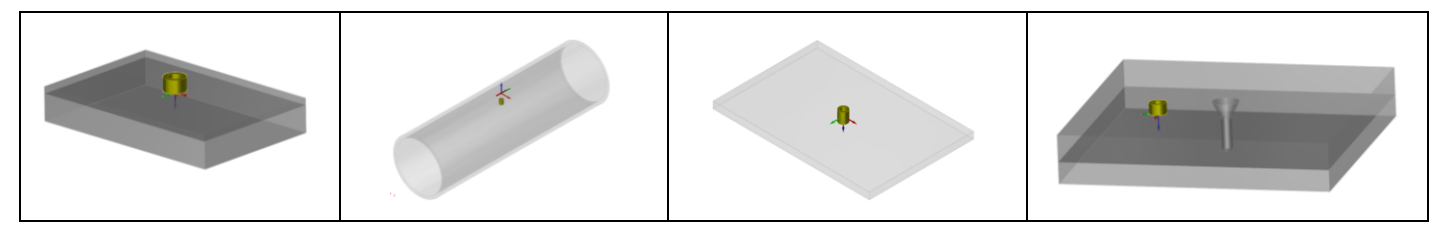

*Géométries de pièces disponibles : tubes, plaques, plaques multicouches, plaques rivetées*

#### **Matériaux**

L'utilisateur définit la conductivité et la perméabilité de la pièce (valeurs constantes), il peut sélectionner le matériau dans une base de matériaux prédéfinie contenant une vingtaine de métaux classiques.

#### **SONDES**

La simulation CF propose une bibliothèque de différentes géométries de sondes :

- Bobine ponctuelle cylindrique ou rectangulaire, axiale, encerclante ou sectorielle pour les tubes,
- Bobine ponctuelle cylindrique ou rectangulaire sur plaques et structures rivetées,
- Capteur magnétique de type GMR,
- Capteurs multi-éléments.

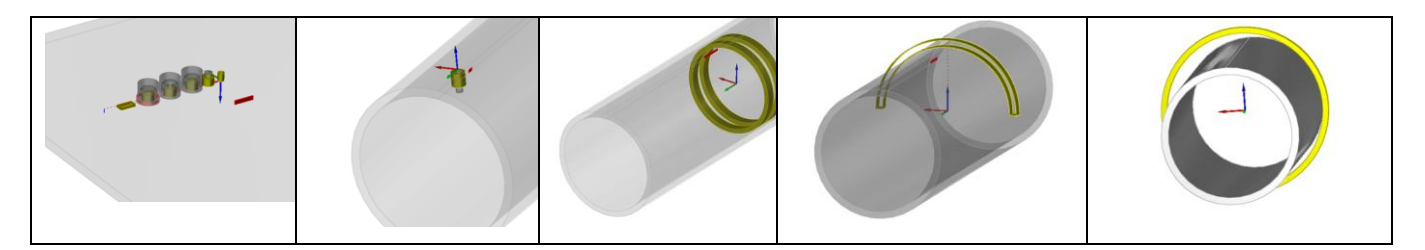

*Diverses configurations de sondes CF dans CIVA : capteurs ponctuels sur plaque, sur tube, bobines axiales, bobine encerclante avec décentrement, bobine sectorielle*

Un noyau de ferrite peut être ajouté au bobinage d'une sonde CF. Le noyau de ferrite peut être un cylindre ou un pot de ferrite en forme de C ou de E. Un blindage en cuivre peut aussi être ajouté.

CIVA prend en compte la modélisation des configurations multi-bobines et multi-fréquences :

• Paramétrage et positionnement indépendant des bobines : les phénomènes de variation d'entrefer, d'inclinaison par rapport à la pièce contrôlée, et de décentrement dans les tubes peuvent être pris en compte,

• Plusieurs définitions possibles des voies d'acquisition (modes absolu ou différentiel, fonctions communes ou séparées).

#### http://www.extende.com extensive civa@extende.com

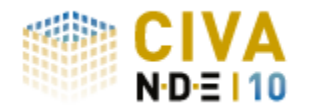

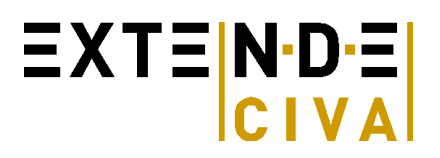

#### **DEFAUTS**

Plusieurs défauts peuvent être positionnés dans la pièce. Différents types de défauts sont accessibles :

- Entaille longitudinale ou transversale dans les tubes,
- Gorge interne ou externe dans les tubes,
- Trou à Fond Plat dans toutes pièces,
- Défaut parallélépipédique sur pièces planes et rivetées,
- Entaille semi-elliptique sur pièces planes.

Les défauts peuvent être constitués de vide, représenter des inclusions métalliques, ou être partiellement comblés de matière (défauts type « pont de matière »). Ils peuvent être combinés (i.e. croisés) et positionnés en paroi interne, externe ou à cœur.

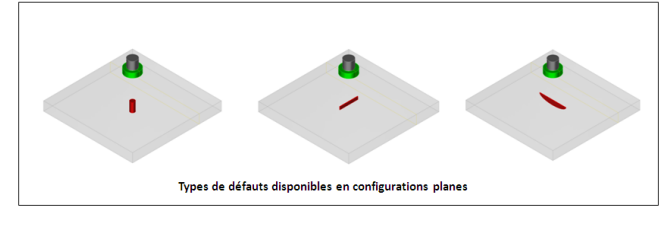

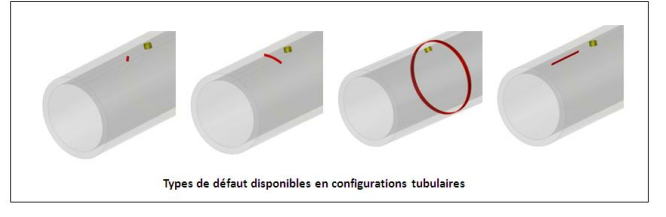

## **RESULTATS DE CALCUL**

#### *Calcul des champs, courants et impédances dans des configurations sans défaut*

Le module de calcul de champ propose un calcul analytique rapide pour des configurations planes sans défaut.

Plusieurs quantités peuvent être visualisées : densité de courants de Foucault ou champ électrique. On peut tracer un diagramme d'impédance normalisée pour une série de fréquences définies (palpeur ponctuel sur plaque uniquement).

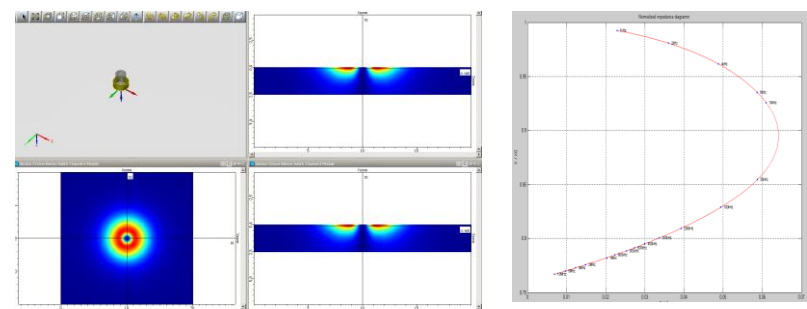

*Calcul et visualisation du champ électrique dans la pièce saine /* 

#### *Simulation de la réponse de défauts*

Le module de réponse de défauts permet de simuler l'inspection de pièces planes, rivetées ou tubulaires présentant un ou plusieurs défauts, éventuellement combinés, parmi les différents types de défauts présentés ci-dessus. Le balayage de la sonde CF peut se faire suivant des trajectoires linéaires, circonférentielles ou hélicoïdales.

Une pièce rivetée peut être constituée d'un ou plusieurs matériaux conducteurs. Une pièce tubulaire sera constituée d'un seul matériau, éventuellement ferromagnétique. En particulier, CIVA permet de simuler la technique de contrôle des tubes par champ lointain (RFT).

Un mode multivoie permet de calculer, en un seul ensemble de simulations, différentes voies d'acquisition (absolues, différentielles…) à une ou plusieurs fréquences.

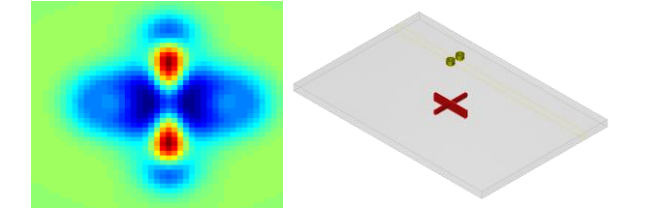

*Cscan d'une simulation d'inspection de pièce plane présentant 2 défauts croisés*

*Calcul du diagramme d'impédance normalisée pour plusieurs fréquences*

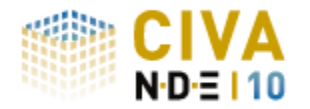

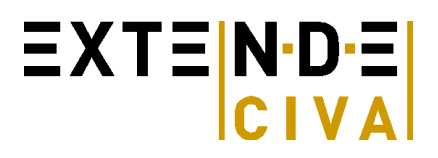

#### **OUTILS D'ANALYSE ET**

Un outil de post-traitement dédié permet d'éditer le signal de variation d'impédance dû au défaut. Les résultats sont affichés sous forme de cartographie Cscan et de courbes dans le plan d'impédance. L'environnement permet d'accéder aux résultats classiques d'une analyse CF (Amplitude, Phase, Voie X, Voie Y, Lissajous) et permet également de réaliser des traitements sur les résultats calculés : Etalonnage, Combinaison de fréquences, Interpolation, Equilibrage, Filtrage. La fenêtre d'analyse permet de comparer les différentes voies d'acquisition définies.

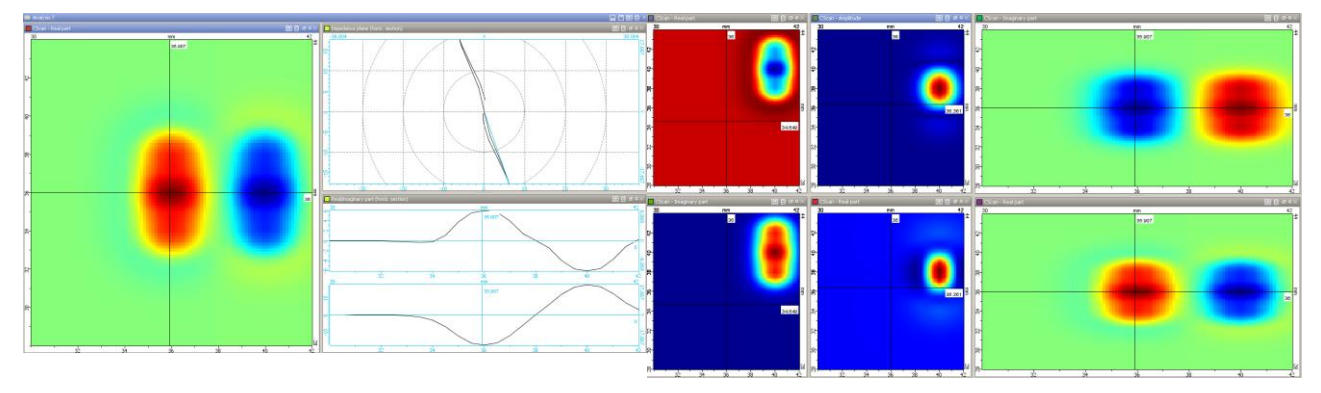

*Environnement d'analyse : Cscan, plan d'impédance, Affichage de plusieurs voies d'acquisition*

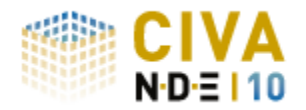

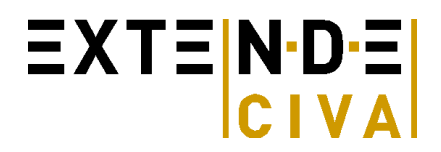

## *SIMULATION RT*

Le module de simulation RT permet de prédire les rayonnements directs ou diffusés pour une source X ou gamma.

L'utilisateur peut définir aisément et rapidement sa configuration de contrôle : choix de la pièce contrôlée, de la source, du détecteur, possibilité d'insertion de défauts, positionnement de la source et du détecteur relativement à la pièce contrôlée, et enfin choix des options de calcul.

#### **PIECE**

Les pièces accessibles dans ce module sont :

- de type paramétrique classique (plane, cylindrique, cône, coude ou piquage),
- CAO 2D, avec extrusion plane ou cylindrique,
- CAO 3D (format STEP ou IGES).

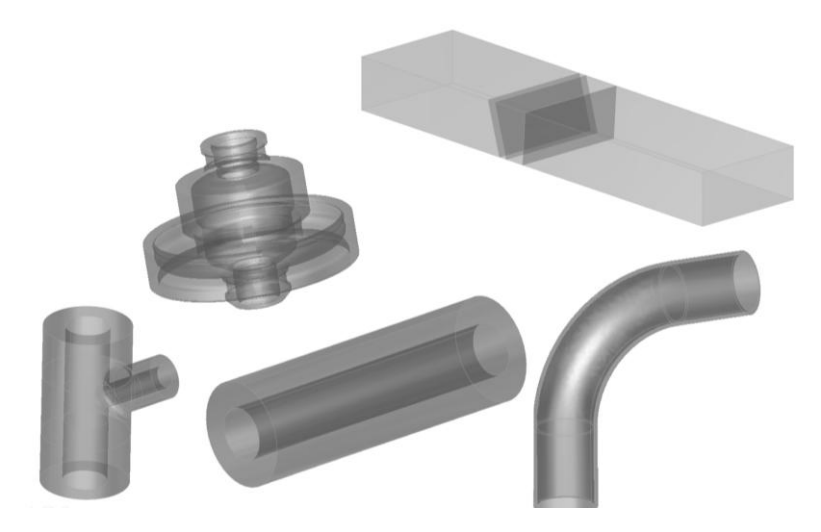

*Exemples de géométries de pièces disponibles*

Le matériau est défini à partir d'une base disponible de plus de 110 éléments et alliages, contenant les données de section efficace. Les pièces peuvent être homogènes (1 seul matériau) ou hétérogènes (sauf en CAO 3D).

#### **SOURCE**

- Rayonnement :
	- $\circ$  Source X : On définit l'ampérage et la répartition spectrale des photons rayonnés par la source. Ce spectre peut être défini :
		- Par sélection dans un catalogue (Birsh-Marshall),
		- Par définition manuelle,
		- Par calcul depuis CIVA en entrant les paramètres physiques de la source : Anode (angle et matériau) et voltage.
	- o Source Gamma : On définit l'activité de la source en Gbq et les raies d'énergie rayonnées. Les sources les plus classiques sont prédéfinies : Cobalt 60, Irridium 192 et Selenium 75.
- Zone d'émission : On délimite une zone d'émission dans l'espace de forme conique ou cylindrique. La taille effective de la source (anode en rayon X ou capsule radioactive en Gamma) peut être supposée ponctuelle ou non, permettant la prise en compte des phénomènes de flou géométrique

#### **DEFAUT**

Des défauts peuvent être insérés dans la pièce contrôlée. Ils peuvent être de géométrie plane, sphérique,

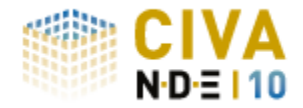

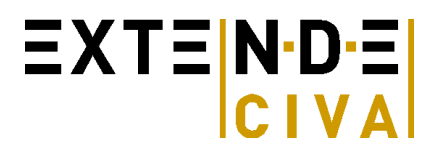

ellipsoïdale ou trapézoïdale (plane ou courbe), de type Trou à Fond Plat, génératrice ou hémisphérique ou enfin de type CAO 3D. Le défaut peut être du vide, gazeux ou une inclusion solide, ou encore être un alliage.

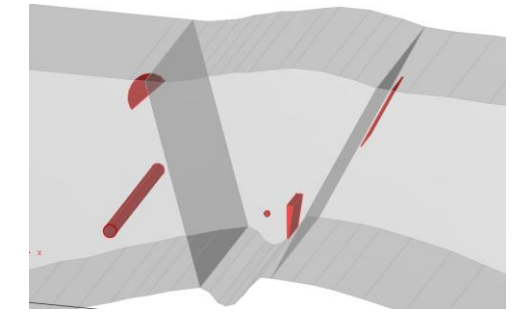

*Exemples de différents types de défauts dans une soudure*

#### **DETECTEUR**

Les détecteurs peuvent être de géométrie plane ou courbe. Plusieurs modes de définition des détecteurs sont disponibles :

- Définition directe des paramètres par l'utilisateur (gain, matériau de la couche sensible, courbe de sensitométrie...),
- Sélection simple parmi une librairie contenant 16 films industriels déjà prédéfinis.

Il est désormais possible de prendre en compte la granularité du film. Pour tout type de détecteur, un filtre peut être ajouté. Une région d'intérêt (ROI) permet d'avoir une plus grande précision de calcul sur une partie du film.

#### **RESULTATS**

Deux méthodes combinées (analytique Beer-Lambert et Monte-Carlo) permettent de calculer à la fois le rayonnement direct et le rayonnement diffusé. Le build-up (ratio direct/diffusé) est également accessible, de manière à évaluer l'importance du diffusé sur un contrôle donné. Le Flou géométrique peut être pris en compte.

Pour les calculs Monte Carlo, les algorithmes tiennent compte des architectures multi-cœur afin de diminuer les temps de calcul. De plus, si le calcul a déjà été exécuté une fois et que l'on souhaite apporter des modifications qui n'affectent pas le diffusé (variation de temps de pose par exemple), le calcul Monte-Carlo peut être réutilisé dans une nouvelle configuration et associé à un nouveau calcul très rapide de rayonnement direct.

L'utilisateur accède à la fois au résultat de la réponse du détecteur (densité optique et niveau de gris) ainsi qu'à la dose incidente en gray, et à l'énergie déposée sur le détecteur en keV. Les résultats sont présentés sous forme de cartographies dans l'imagerie classique de CIVA, ainsi que de courbes suivant des coupes permettant de quantifier aisément les variations de contraste. Le déplacement des curseurs sur les cartographies est lié à la scène 3D, le trajet des photons est tracé, et les milieux traversés avec leurs épaisseurs relatives sont identifiés dans un tableau.

Les images obtenues peuvent être exportées au format Tiff.

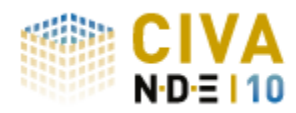

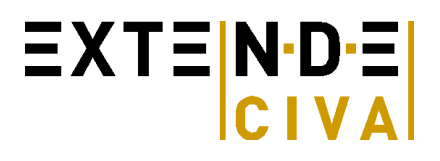

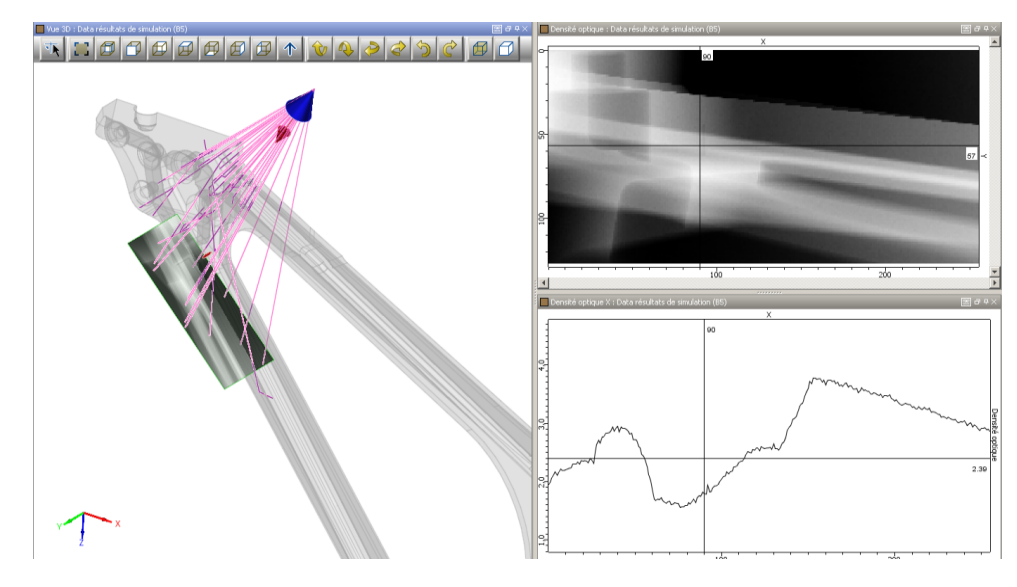

*Résultat d'une simulation d'inspection radio d'un raidisseur : Vue 3D, trajet de photons, Image de la densité optique, extraction de courbe*

## *SIMULATION CT*

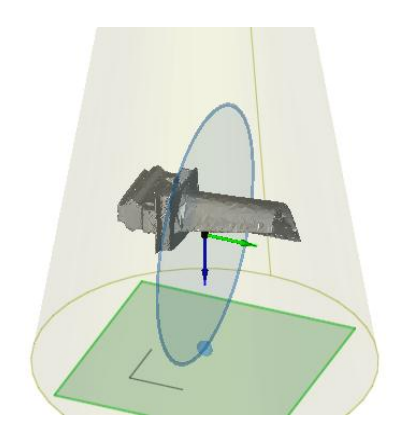

Le module CT de CIVA possède la même interface et offre les mêmes possibilités que le module RT en termes de :

- Pièces (En particulier il est possible d'importer des pièces complexes CAO3D),
- Sources (X ou Gamma),
- Détecteurs,
- Défauts.
- Options de calculs : simulation du rayonnement direct et diffusé.

#### **OPTIONS SPECIFIQUES**

Les particularités du module de tomographie par rayons X sont :

- Mode de positionnement,
- Déplacement tomographique,
- Reconstruction 3D.

#### **Positionnement**

Une option de positionnement spécifique permet aux utilisateurs de définir le positionnement du système {détecteursource}. L'utilisateur peut désormais définir la distance source - axe de rotation tomographique et la distance détecteur - axe de rotation tomographique de manière semi-automatique.

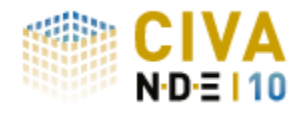

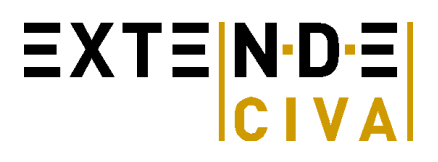

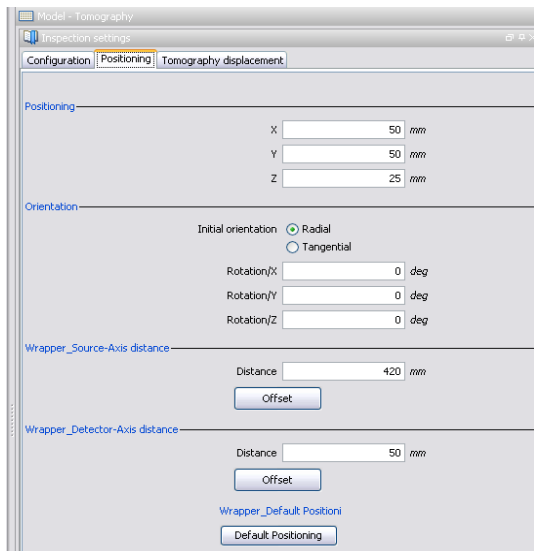

Il est de plus possible de simuler un défaut d'alignement du système tomographique (source – pièce – détecteur). L'utilisateur a en effet la possibilité de définir un offset de position de la source et / ou du détecteur par rapport à la pièce à inspecter.

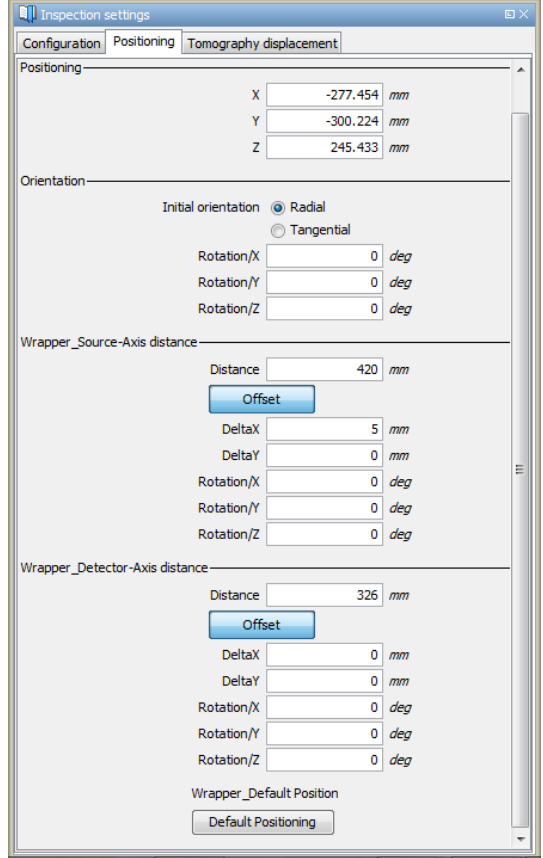

#### **Déplacement Tomographique**

Le déplacement tomographique se définit par rapport à la pièce qui reste fixe. L'utilisateur devra définir la rotation de la source et du détecteur autour de la pièce à contrôler.

Il est possible de renseigner un nombre arbitraire de pas (en degrés) et de tirs. CIVA calculera alors toutes les simulations radiographiques pour toutes les projections définies.

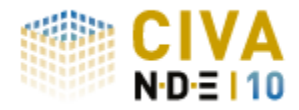

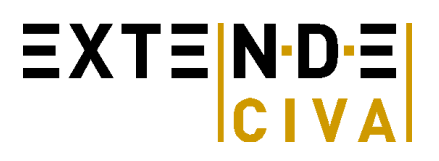

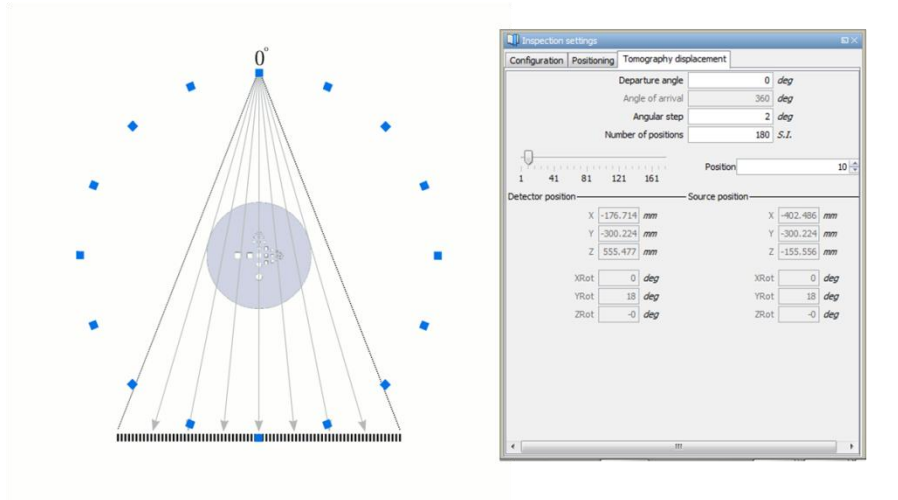

#### **Résultats**

#### **Résultats pour chaque projection:**

Les données des images radiographiques sont alors générées pour chaque position et les résultats correspondants peuvent être affichés et analysés. Ces résultats sont identiques au module RT, et dépendent du détecteur ainsi que des options de calcul.

Tous les outils d'analyse présents dans le module RT sont également disponibles dans le module CT.

Un traitement spécifique au module CT permet alors de réaliser la reconstruction tomographique 3D. La version commerciale actuelle propose deux algorithmes de reconstructions.

#### **Reconstruction 3D**

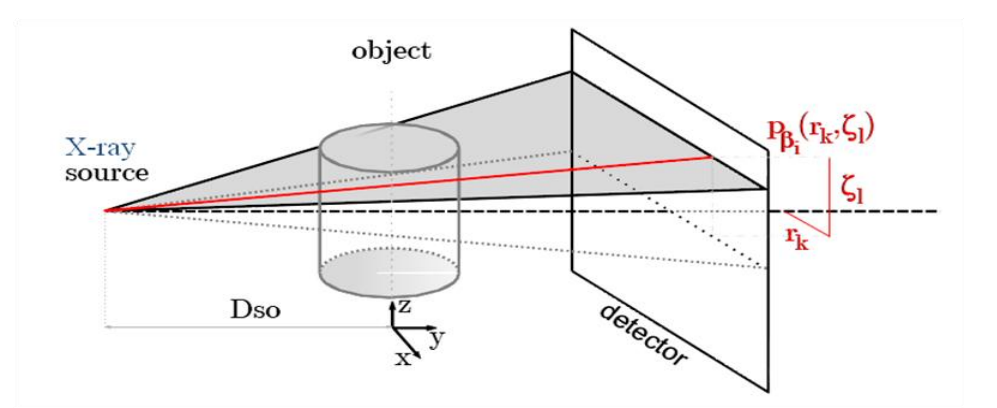

La première méthode de reconstruction proposée utilise l'algorithme FDK (Feldkamp, Davis et Kress). Il s'agit d'un algorithme de rétroprojection filtrée, largement utilisé pour la reconstruction d'images en trois dimensions à partir de données de rayon conique.

La seconde méthode utilise les récents développements de la théorie du « compressed sensing », permettant une reconstruction des signaux à partir d'un faible nombre d'échantillons (inférieur à la fréquence de Shannon Nyquist).

Une fois la reconstruction effectuée, une nouvelle page d'analyse s'affiche, contenant la pièce reconstruite en 3D ainsi que les différents plans de coupe. De nombreux outils de visualisation sont disponibles, tels que :

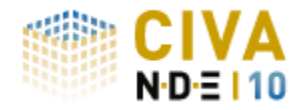

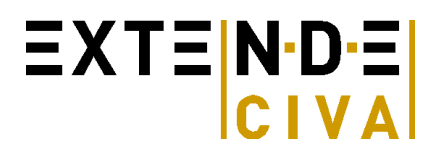

- Visualisation des iso surfaces,
- Rendu volumique…

De plus, l'utilisateur peut saisir les différents plans dans la vue 3D, et observer en temps réel les plans de coupes se rafraichissant, ce qui permet une meilleure interprétation des résultats.

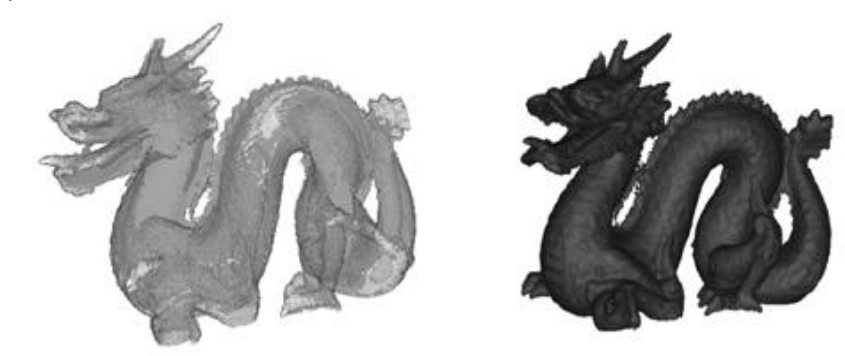

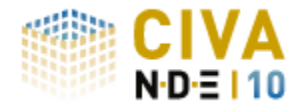

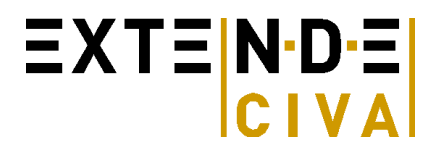

## *RECOMMANDATIONS MATERIELLE ET LOGICIELLE*

**Système d'exploitation** : Windows XP, *VISTA (non recommandé), Windows 7*

#### **Configuration Standard :**

- o Dual core
- 
- 
- $\circ$  Ram  $\circ$  = 4 Go  $\circ$  Disque Dur  $\circ$  = 250 Go
- o Disque Dur  $\ge$  >= 250 Go<br>
⊙ Résolution graphique == 1280 x 1024 ou 1900x1200  $\circ$  Résolution graphique
- o Lecteur de DVD ROM
- o Port USB pour clé de protection

## **Configuration Optimisée :**

- Dual / Quad / Octo core
- 
- $\circ$  Ram  $\circ$  = 8 Go  $\circ$  Disque dur  $\circ$  = 250 Go
- o Disque dur  $\ge$  >= 250 Go<br>
⊙ Résolution graphique == 1280 x 1024 ou 1900x1200  $\circ$  Résolution graphique
- o Lecteur de DVD ROM
- o Port USB pour clé de protection